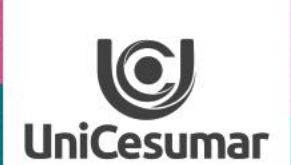

**TODOS OS DIAS PODEMOS APRENDER ALGO NOVO** 

# **PORT AND ROAD**<br>Google Keep

S

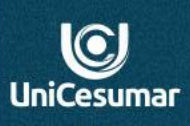

**Keep** é uma ferramenta de anotações do **Google,** que possibilita a criação de uma variedade de notas; diversificando com textos, imagens, gravações de áudio ou listas de tarefas. Suas notas serão salvas diretamente na sua conta do **Google.**

**EXAMPLE INSPIRA** 

Essa ferramenta disponibiliza uma variedade de cores para distribuir entre as notas, possibilitando separar e-mails, tarefas a serem realizadas no trabalho, anotações (lembretes diários) de reuniões, data de entrega de atividades, data de postagens de conteúdos no fórum, organização de aulas ao vivo, como também fixação e organização de suas notas a nível de importância ou de horário que cada uma deve ser realizada.

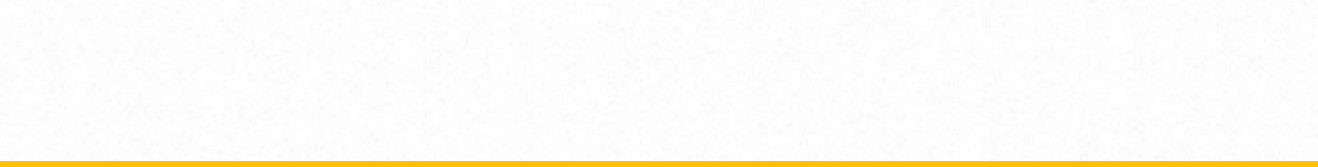

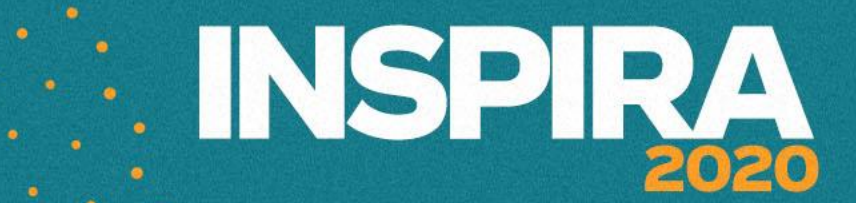

 $\bigcirc$ **UniCesumar** 

## **1 - Acessando o Keep:**

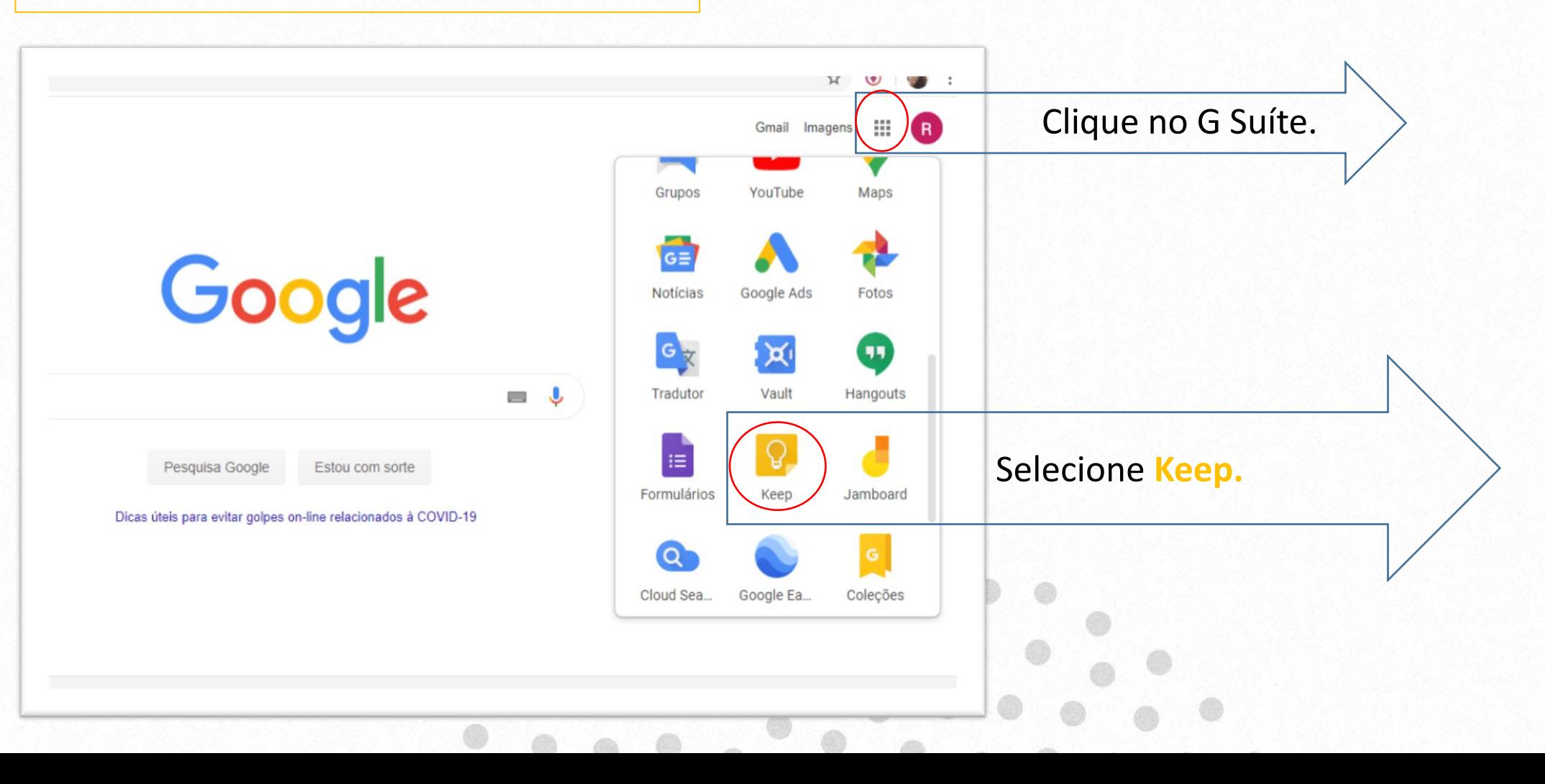

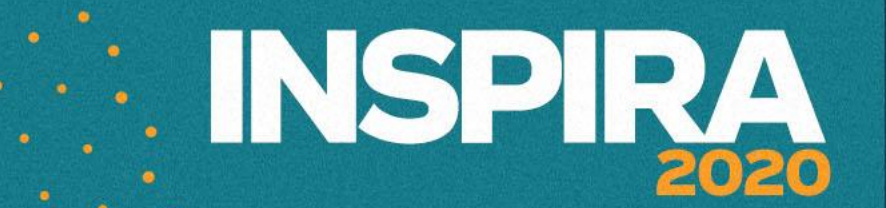

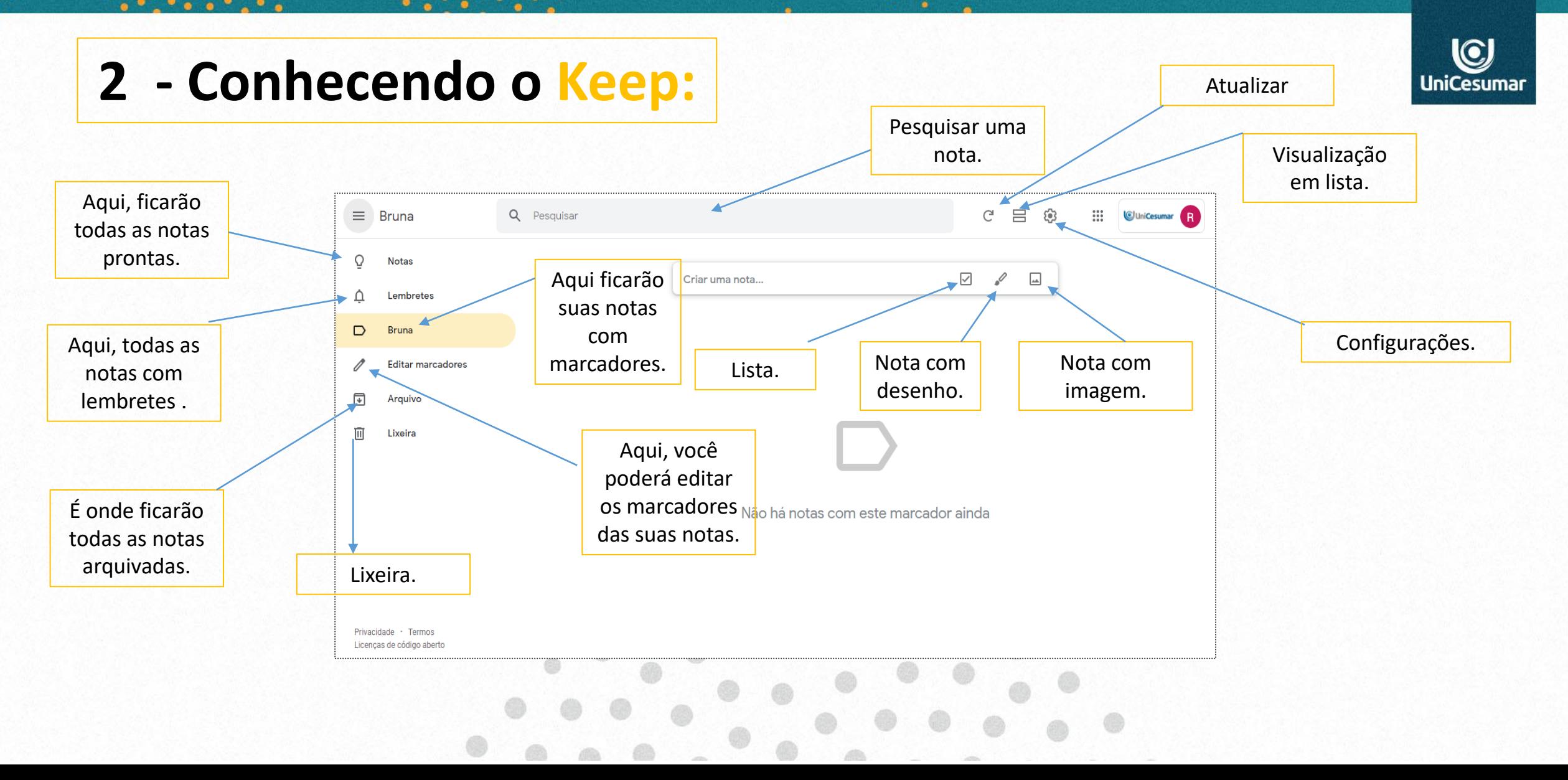

![](_page_4_Picture_0.jpeg)

![](_page_4_Picture_1.jpeg)

**EXALGED IN SPIRA** 

![](_page_4_Figure_2.jpeg)

![](_page_5_Picture_0.jpeg)

![](_page_5_Figure_1.jpeg)

![](_page_6_Picture_0.jpeg)

### INSPRA 2020

![](_page_7_Picture_1.jpeg)

# **5– Criando lista:**

![](_page_7_Figure_3.jpeg)

![](_page_8_Picture_0.jpeg)

![](_page_8_Picture_1.jpeg)

**Suas notas prontas ficarão disponíveis em Notas. Assim, você poderá fixar, colocar em ordem, adicionar marcadores, arquivar e até mesmo excluir.**

![](_page_8_Figure_3.jpeg)

# **6– Configurando o Lembrete:**

![](_page_9_Picture_1.jpeg)

![](_page_9_Picture_2.jpeg)

**Ao acionar o ícone Lembrete, você poderá escolher uma data, horário e localização para que o Keep te lembre exatamente com as informações** 

: INSPIRA

![](_page_10_Picture_0.jpeg)

**EXAMPLE IN SPIRA** 

**Em todas as notas estará disponível a opção de adicionar colaboradores, como mostram os slides anteriores. Você poderá compartilhar sua nota para edição com outra pessoa através do e- mail. Após inserir o e-mail do colaborador, compartilhe o link da sua página do Keep para que o mesmo realize as alterações.**

![](_page_10_Picture_25.jpeg)

![](_page_11_Picture_0.jpeg)

![](_page_11_Picture_1.jpeg)

**Professor, você pode acessar Google Keep pelo G Suíte ou pelo site: keep.google.com, e ainda poderá baixar o aplicativo.**

**O aplicativo para celular possui as mesmas funções da plataforma, com exceção do comando de voz e compartilhamento das notas via e-mail, fornecendo ao professor como sugestão, mandar lembretes aos alunos sobre as aulas ou atividades por e-mail**.

![](_page_12_Picture_0.jpeg)

![](_page_12_Picture_1.jpeg)

**Se precisar de ajuda:**

**Das 7h às 15h: (44) 99122 2059**

**Das 15h às 23h: (44) 99178 4889**

**ou**

**performar@unicesumar.edu.br**

![](_page_12_Picture_7.jpeg)